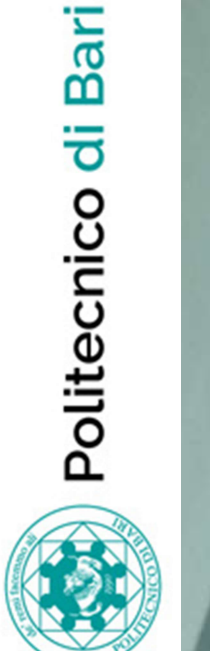

#### U-GOV e la normativa relativa all'Amministrazione Trasparente

Politecnico di Bari, 18 dicembre 2015 a cura di Luigi D'Elia

#### La trasparenza in U-GOV

- U-GOV è in grado di fornire alcune delle informazioni richieste dalla Trasparenza, gestite all'interno di documenti e processi gestionali (contratti, compensi, ordini,..) U-GOV è in grado di fornire alcune d<br>informazioni richieste dalla Traspare<br>all'interno di documenti e processi g<br>(contratti, compensi, ordini,..)<br>U-GOV integra alcune informazioni d<br>amministrativo richieste da alcuni de<br>de
- U-GOV integra alcune informazioni di carattere più amministrativo richieste da alcuni degli obblighi<br>del dlgs 33/2013.
- U-GOV non gestisce il processo di pubblicazione stesso, ma è una fonte autoritativa per i dati: espone i dati attraverso delle viste di frontiera.

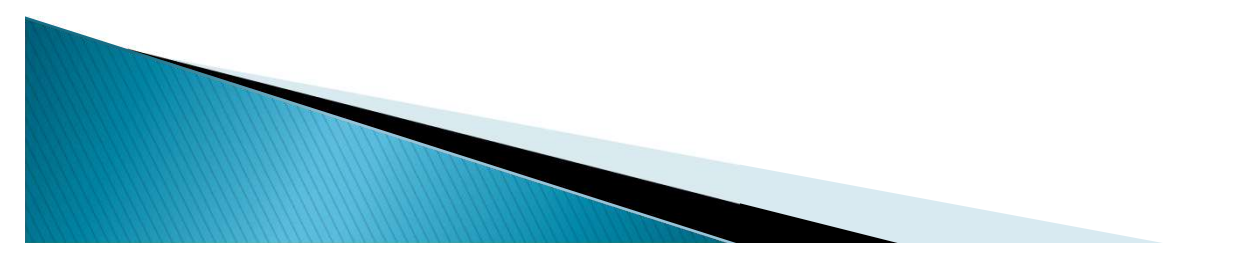

### Informazioni esposte

Sezioni per cui U-GOV espone dei dati:

- Consulenti e collaboratori
- Personale
- Bandi di Gara e Contratti
- Sovvenzioni, Contributi, Sussidi, Vantaggi

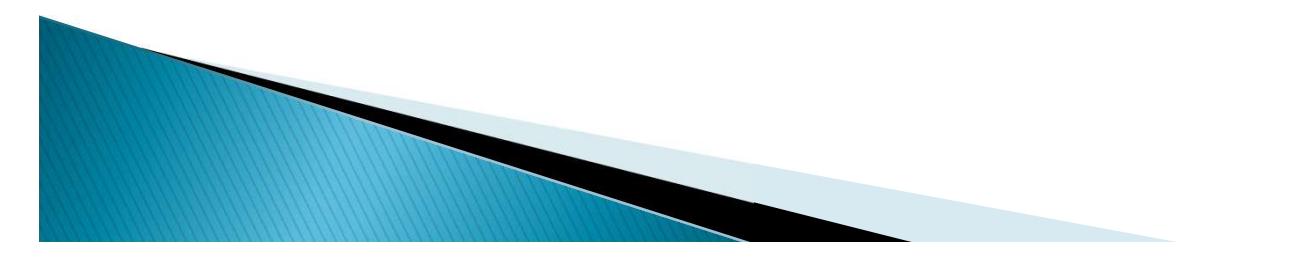

### Il pannello trasparenza

Le informazioni possono essere inserite nel pannello trasparenza dei documenti gestionali.

I documenti gestionali che prevedono tale pannello sono:

- AUTORIZZAZIONE INCARICO
- **CONTRATTO AL PERSONALE**
- CONTRATTO PASSIVO
- ORDINE
- PRE-GENERICO DI USCITA

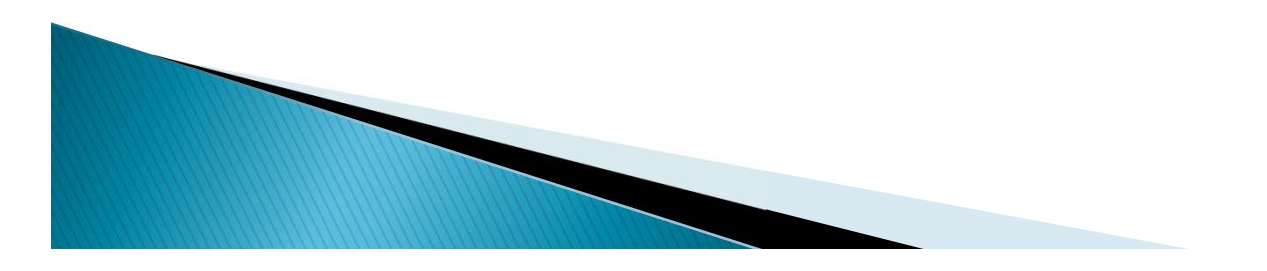

#### Inserimento dati (1)

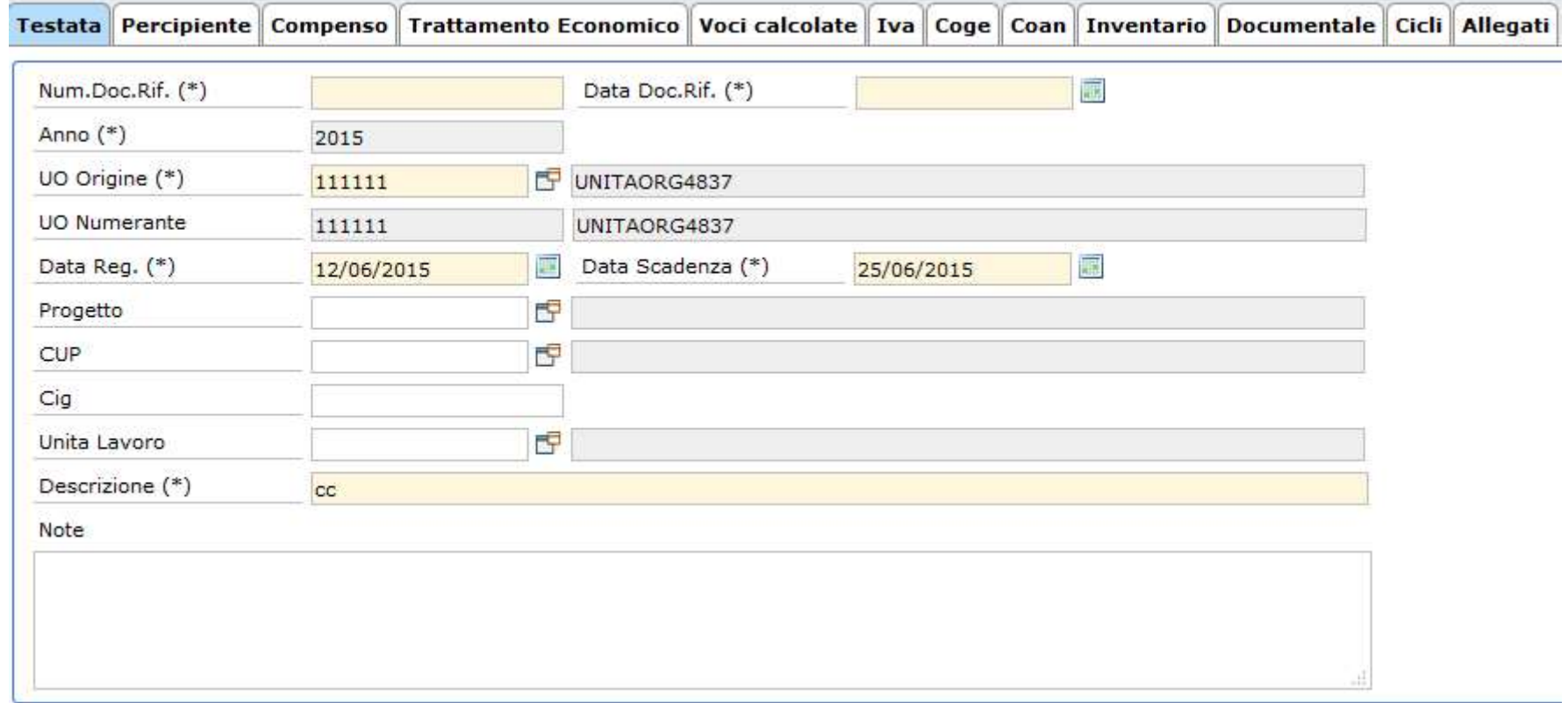

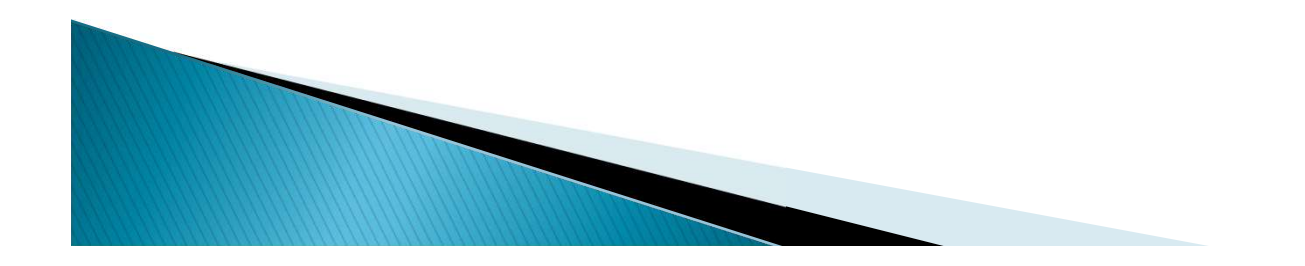

#### Inserimento dati (2)

Testata Percipiente Contratto Trattamento Economico Dati Trasparenza Enti Finanziatori Variazioni del contratto Iva Rate Documentale Cicli Allegati Percipiente 臣 Soggetto Matricola Codice Fiscale Partita IVA Posizione 15 Comparto (\*) Ruolo (\*) Indirizzo Esente Equitalia  $\Box$ 

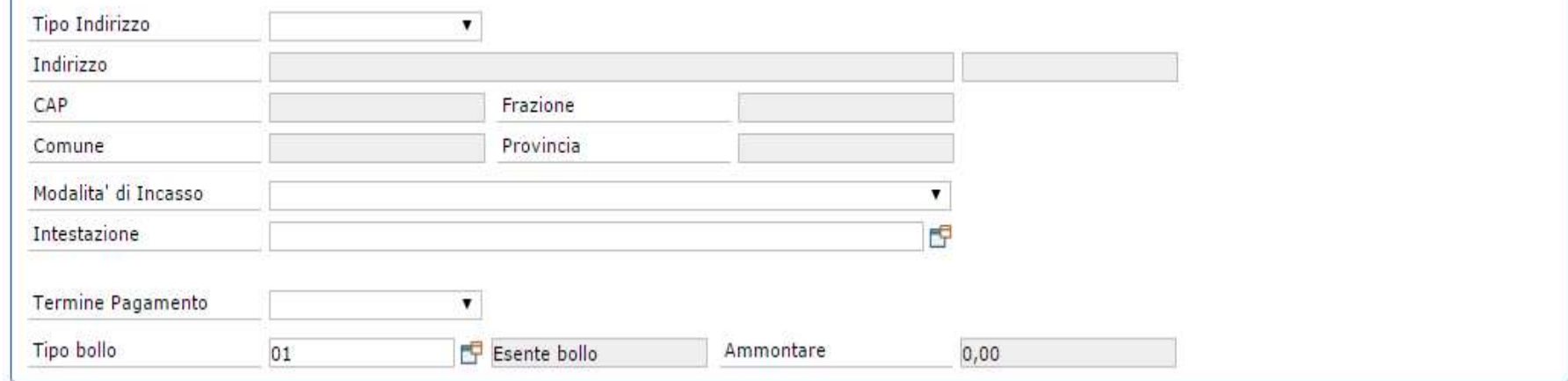

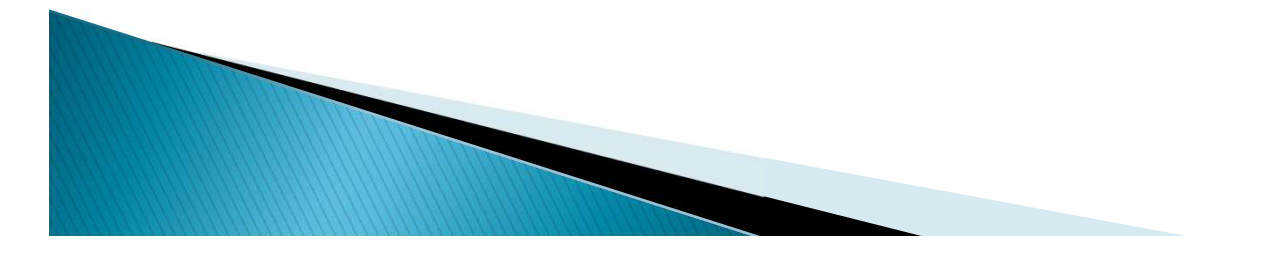

#### Inserimento dati (3.1)

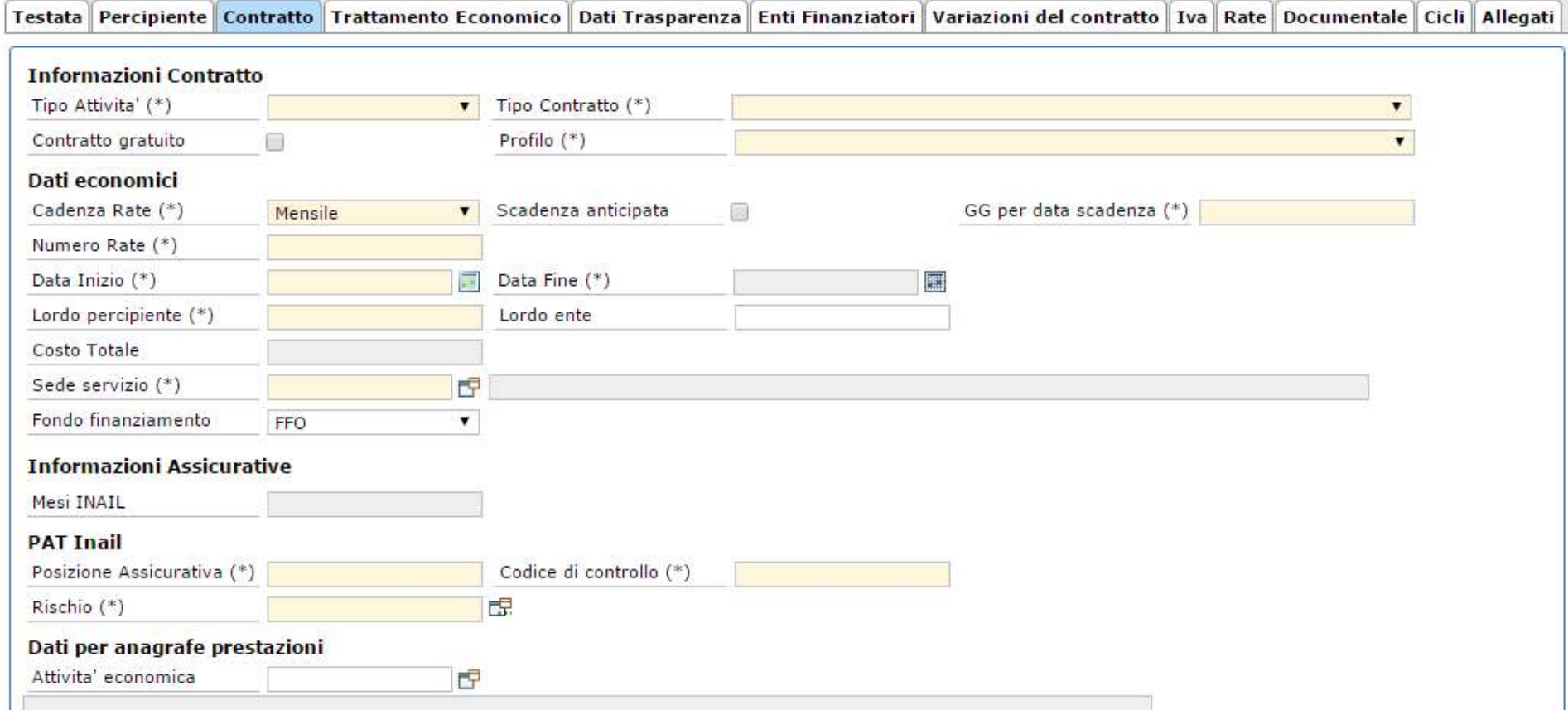

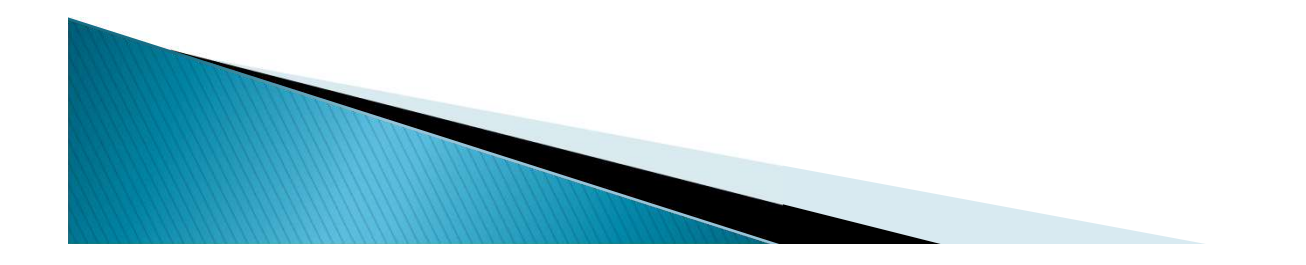

#### Inserimento dati (3.2)

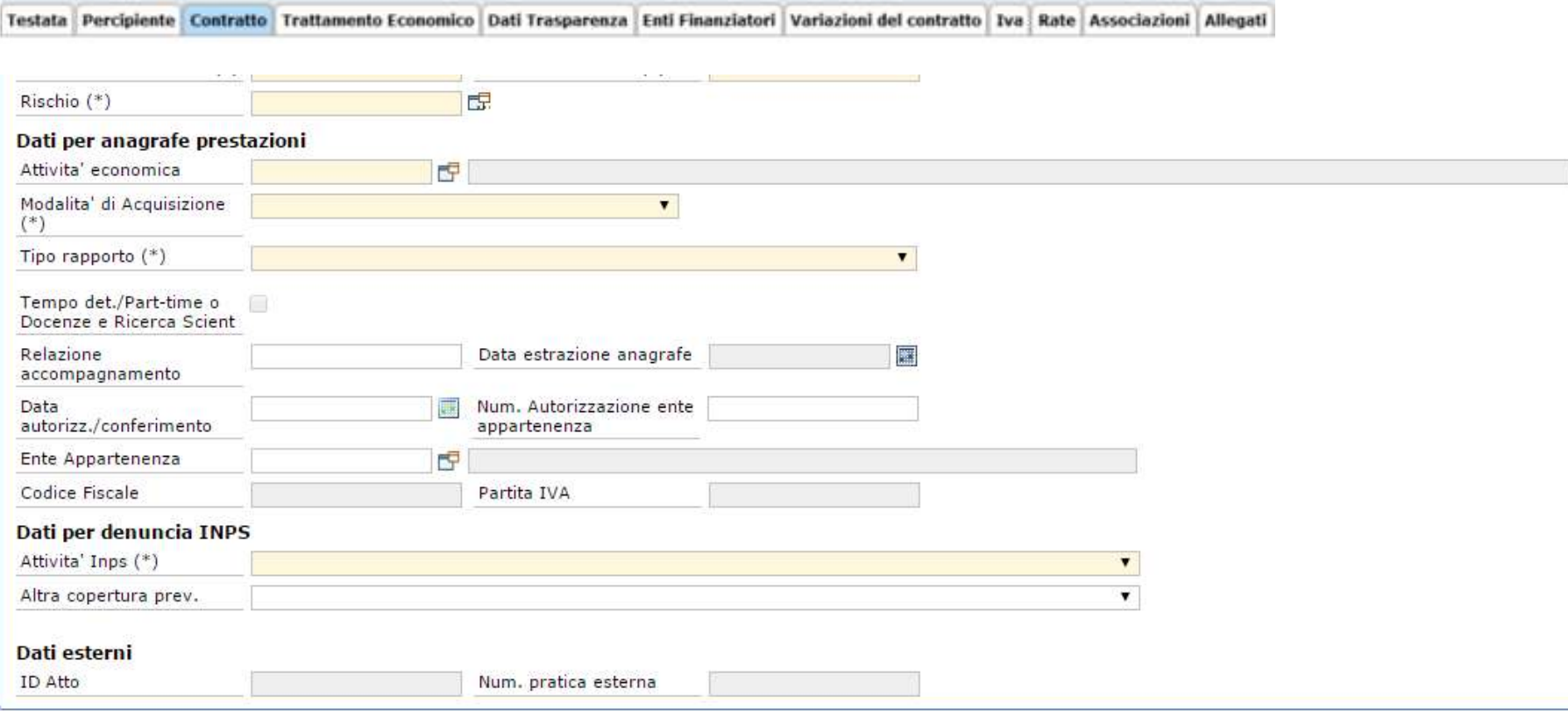

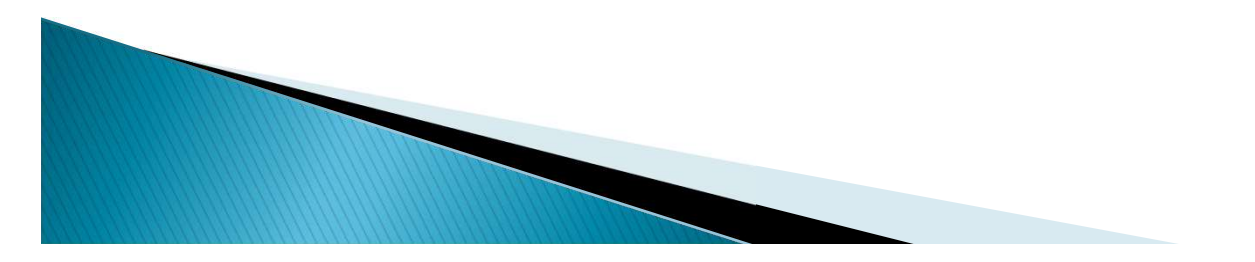

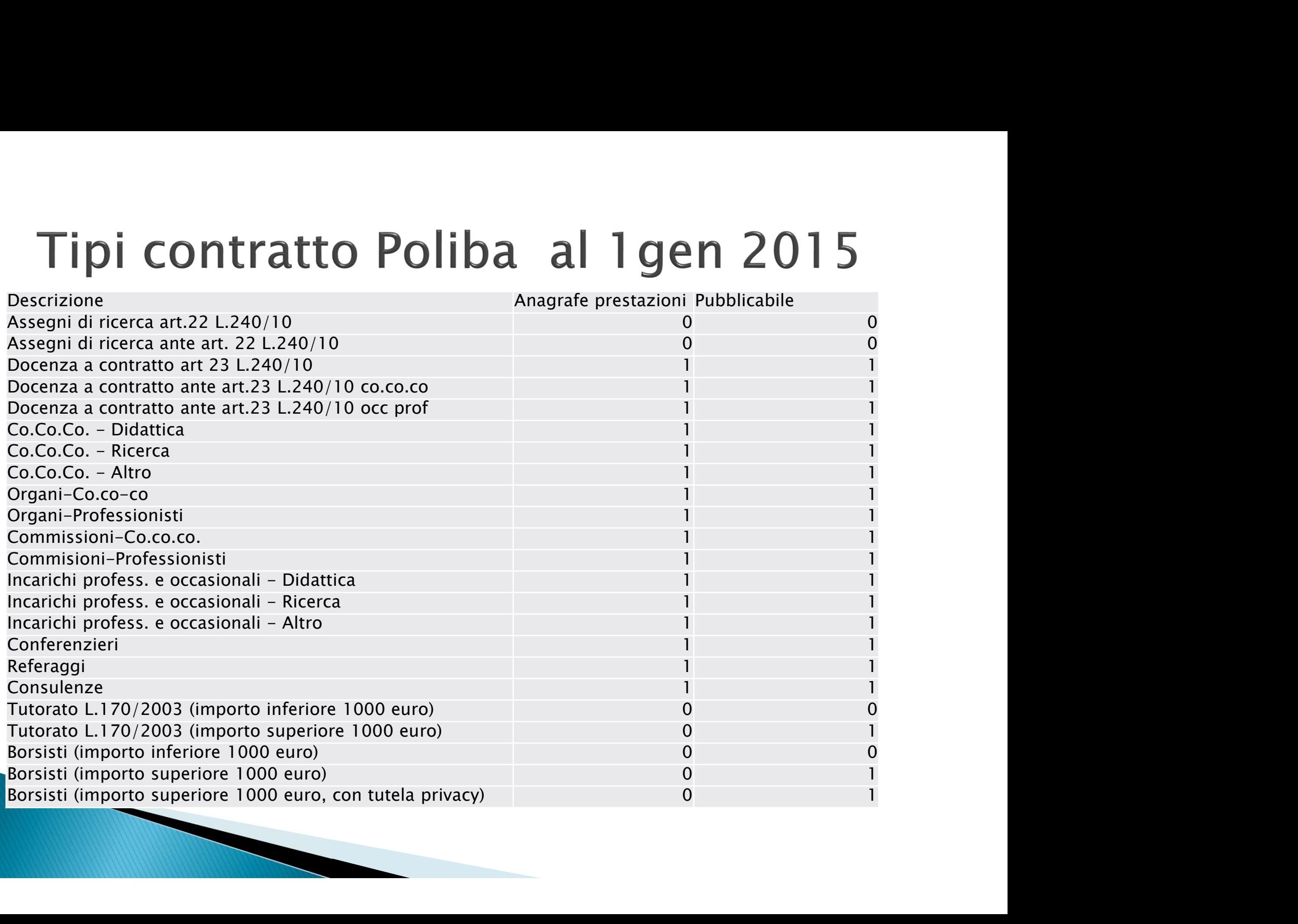

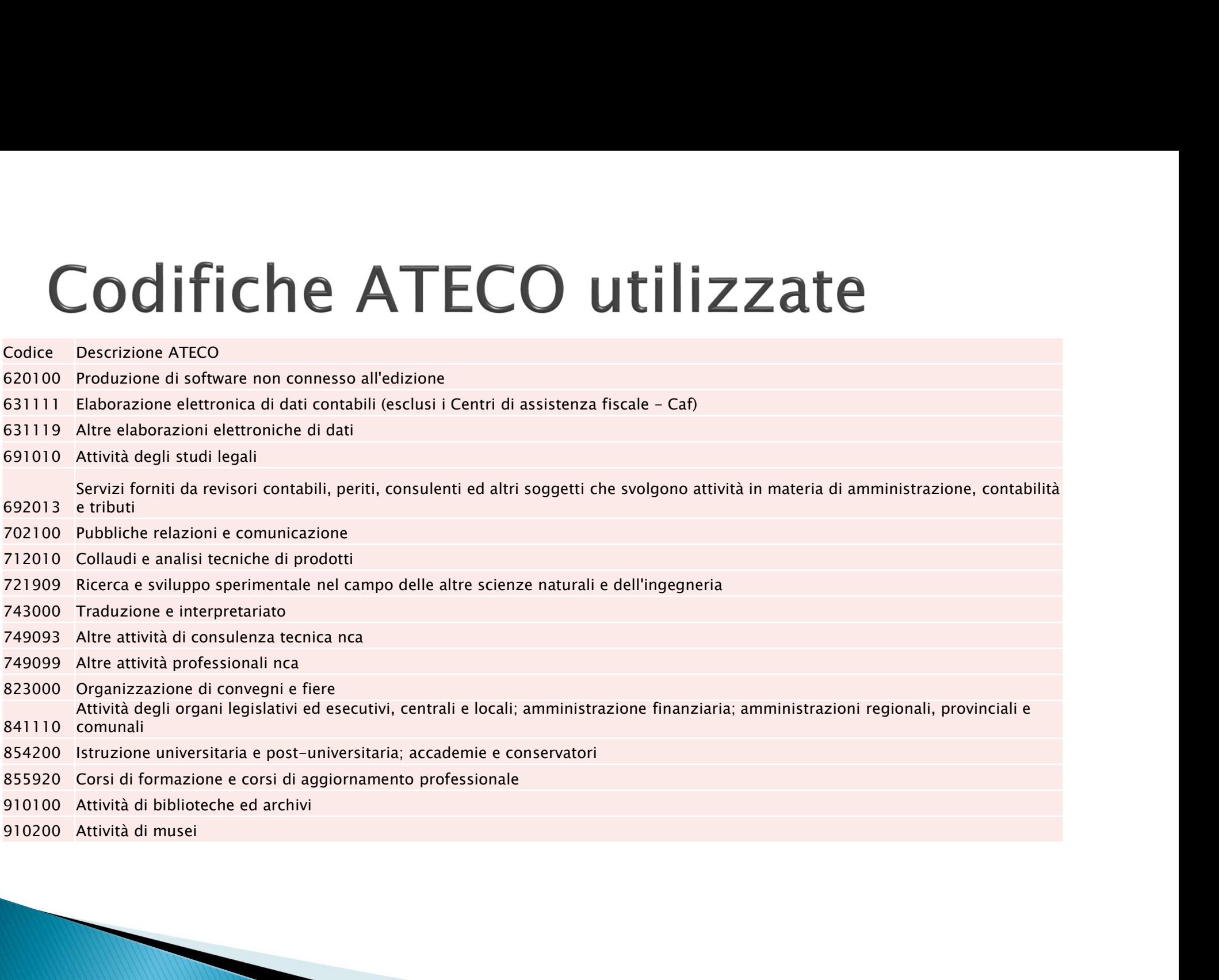

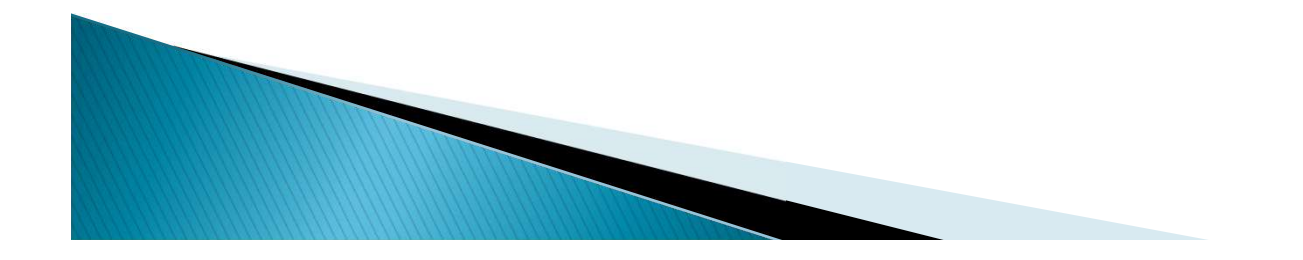

#### Ente appartenenza

Deve essere compilato qualora il contratto sia stipulato con un dipendente pubblico di altro Ente, in modo da poter poi inviare all'Ente la certificazione relativa agli incarichi corrisposti. Tale Ente deve essere presente nella Rubrica comune, diversamente si deve contattare l'ufficio trattamenti economici per l'inseri

Tale campo è compilabile SOLO per i contratti a personale non strutturato in cui si selezioni un tipo contratto valido ai fini dell' Anagrafe delle Prestazioni e segue queste logiche:

- 1) se nel contratto non è obbligatoria l'altra copertura previdenziale ai fini INPS, il campo Ente di Appartenenza è sempre facoltativo;
- → 2) se nel contratto è obbligatoria l'altra copertura previdenziale ai fini INPS e si sceglie il codice<br>201 "Dipendenti di Enti locali e delle amministrazioni dello Stato", il sistema controlla<br>6) obbligatoriamente che s
- 3) se nel contratto è obbligatoria l'altra copertura previdenziale ai fini INPS e si sceglie un altro codice, diverso da 201, l'inserimento dell'Ente di Appartenenza è facoltativo, ma il sistema<br>controllerà che l'Ente inse
- Se il tipo contratto selezionato NON rileva ai fini dell'Anagrafe Prestazioni, il campo Ente di Appartenenza NON è presente come campo da compilare, nemmeno se si inserisce l'informazione dell'altra copertura previdenziale ai fini INPS e se si sceglie il codice 201.

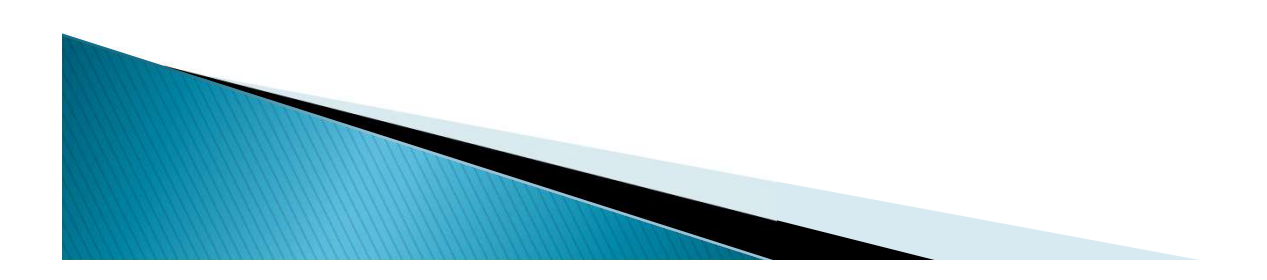

#### Inserimento dati (4)

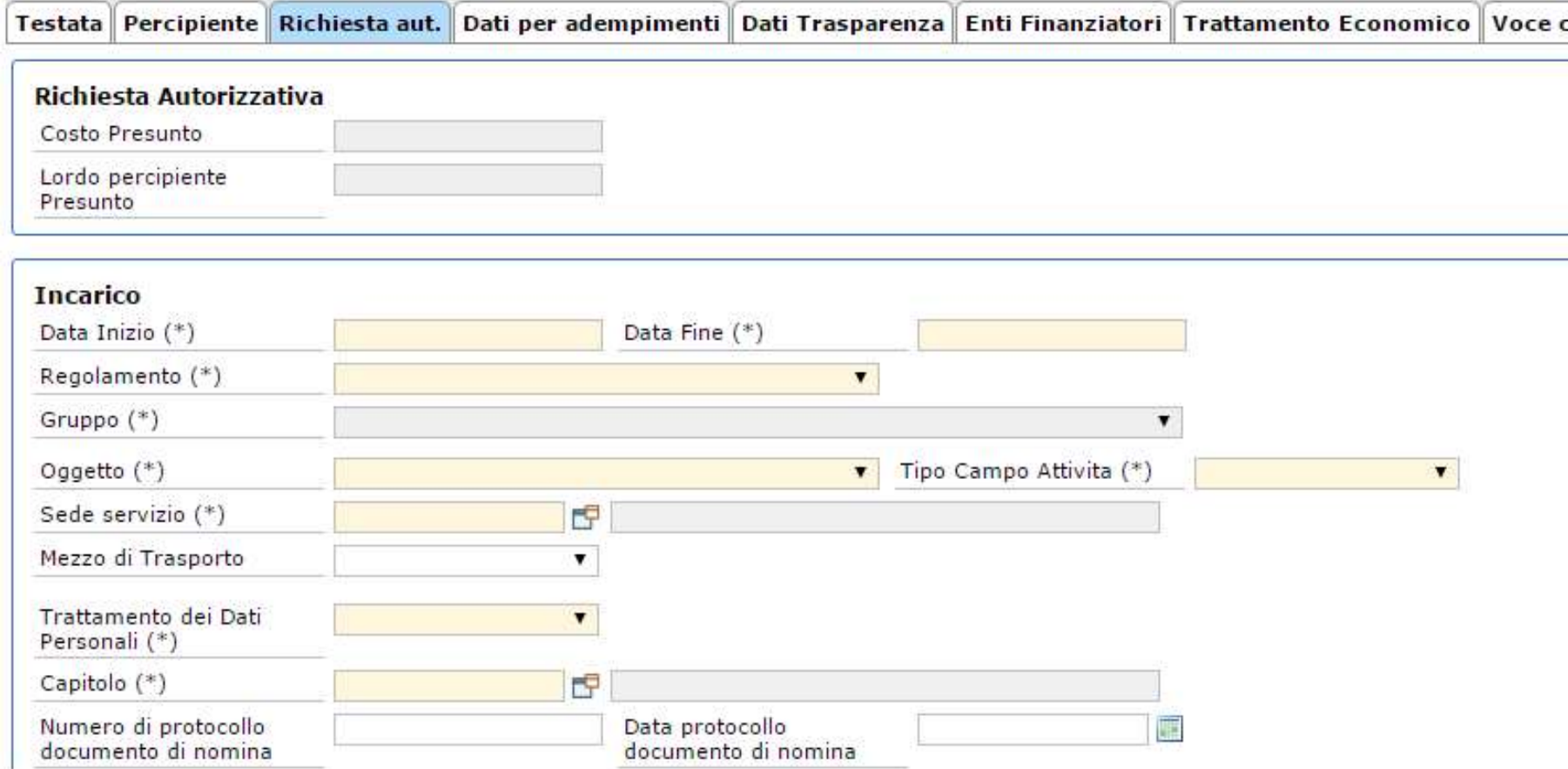

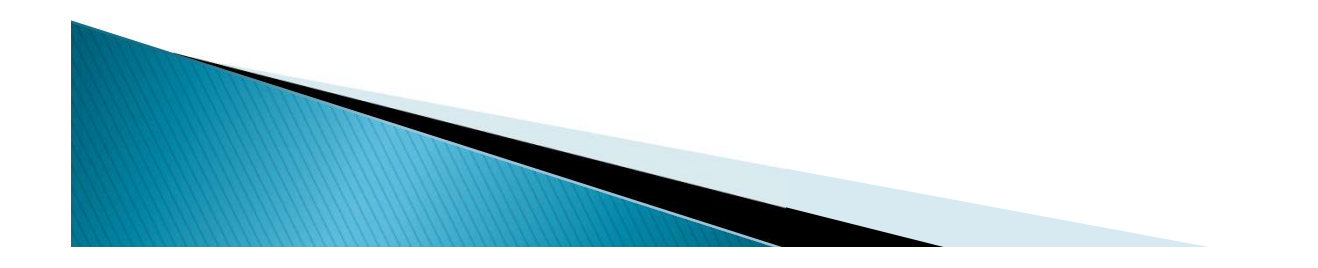

#### Inserimento dati (5)

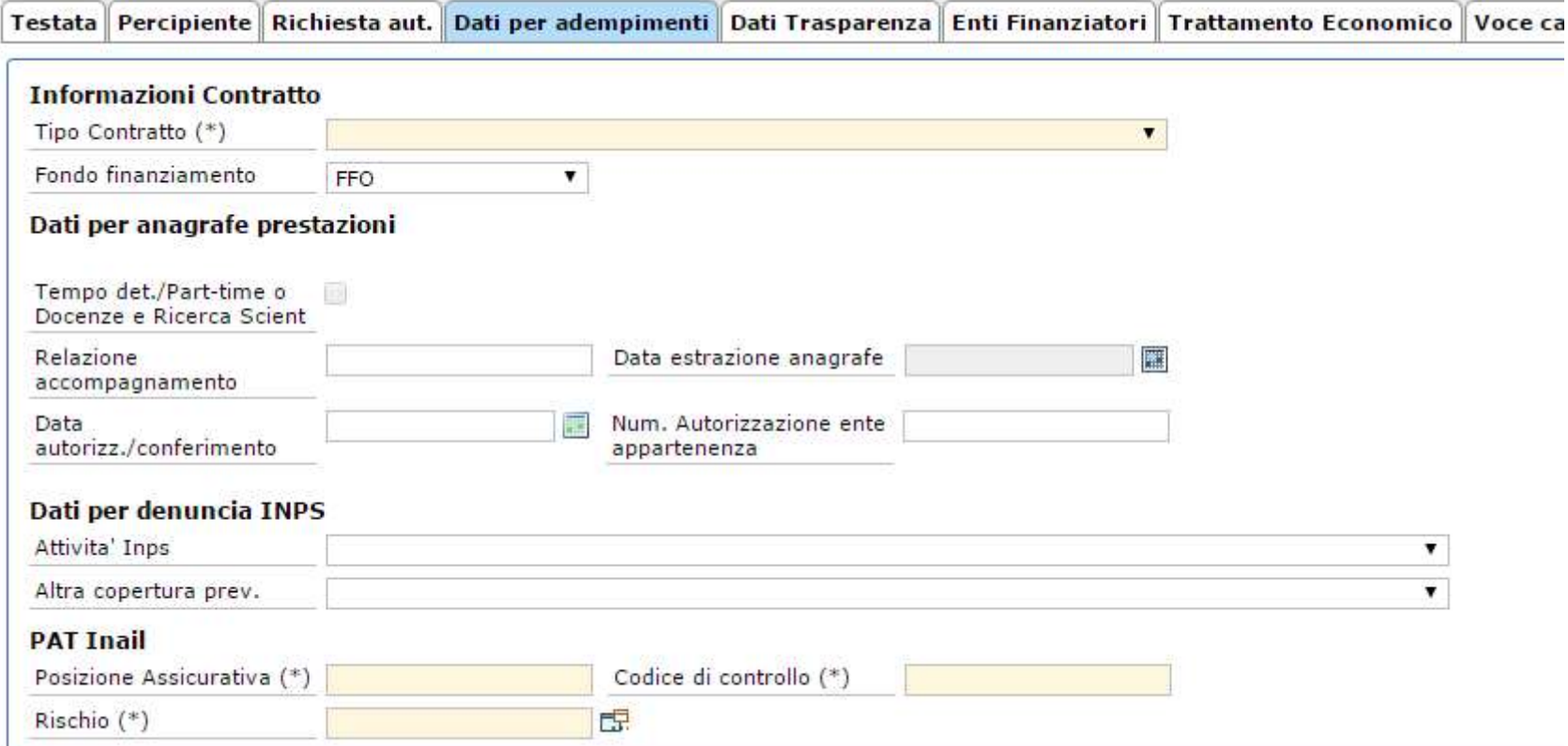

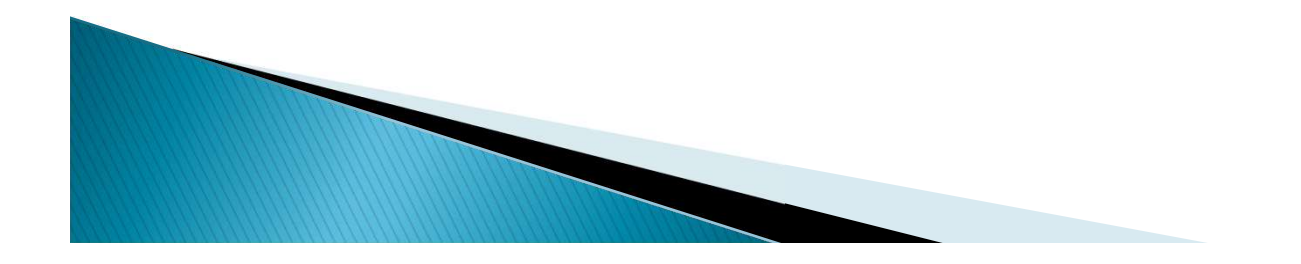

### Inserimento dati (6.1)

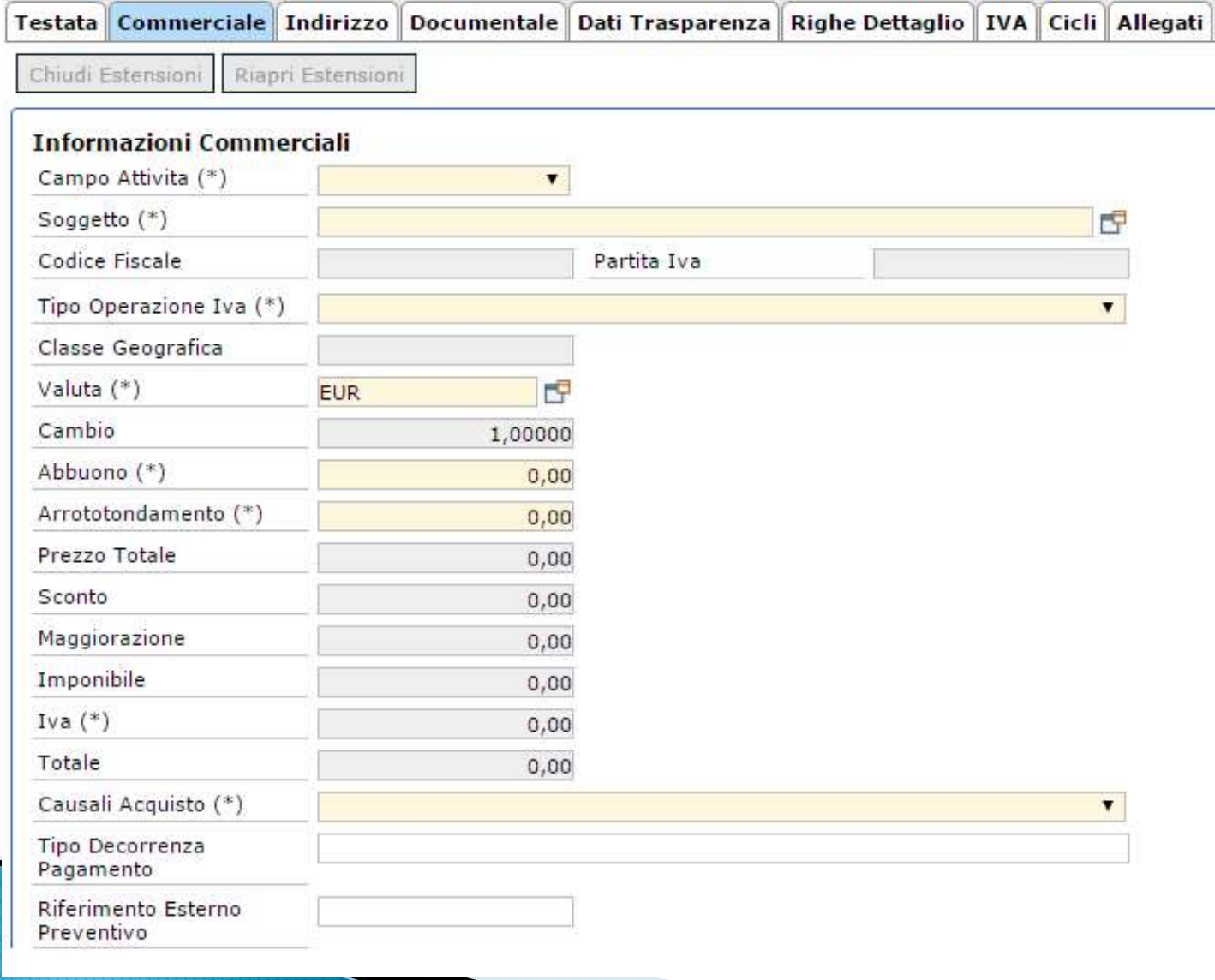

#### Inserimento dati (6.2)

Testata Commerciale Indirizzo Documentale Dati Trasparenza Righe Dettaglio IVA Cicli Allegati

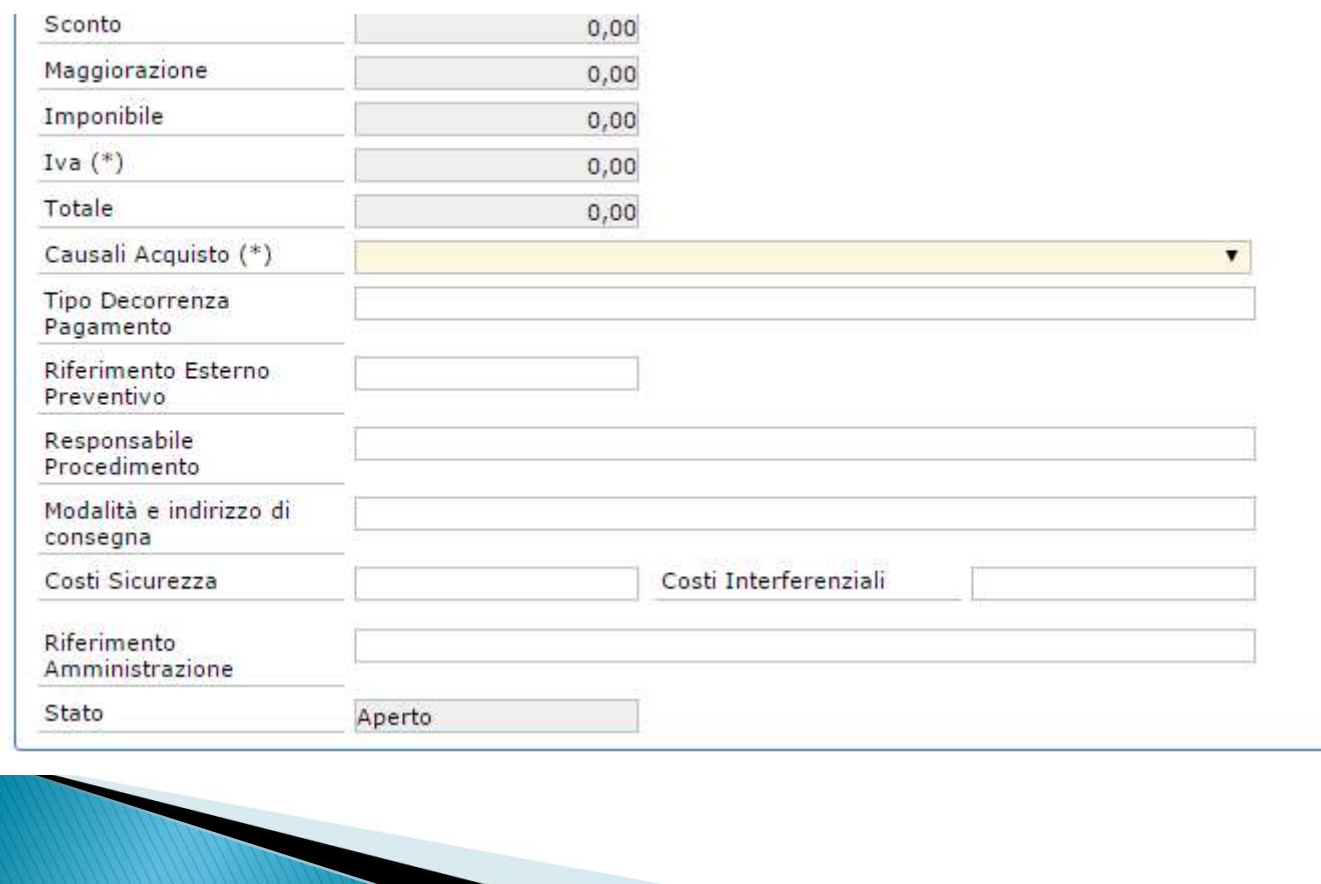

### Inserimento dati (7.1)

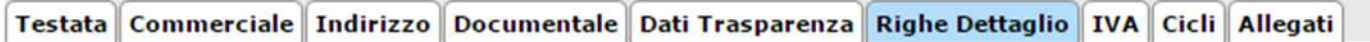

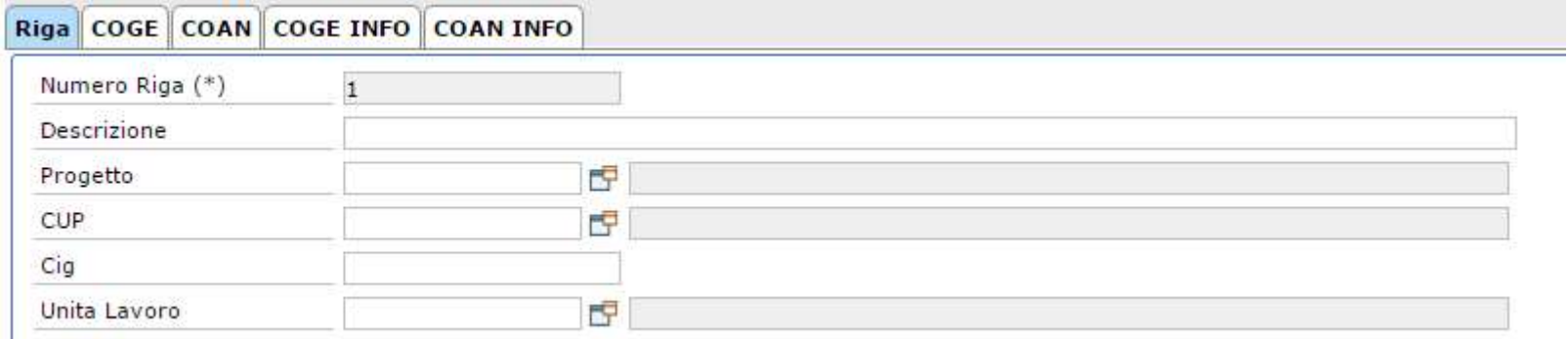

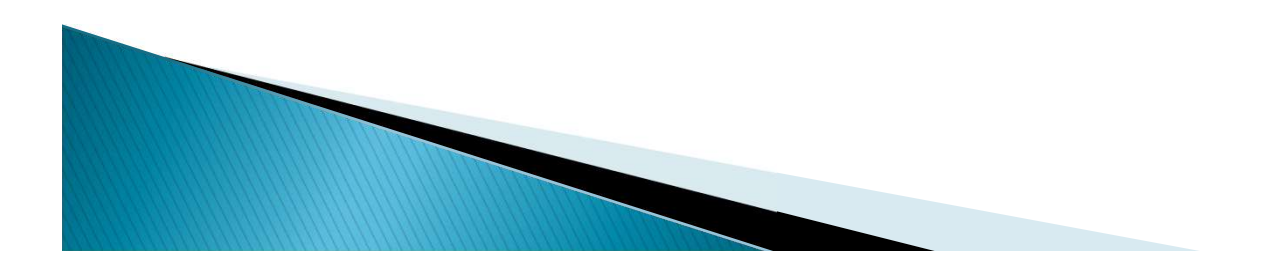

### Inserimento dati (7.2)

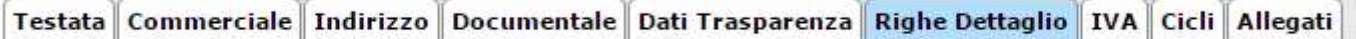

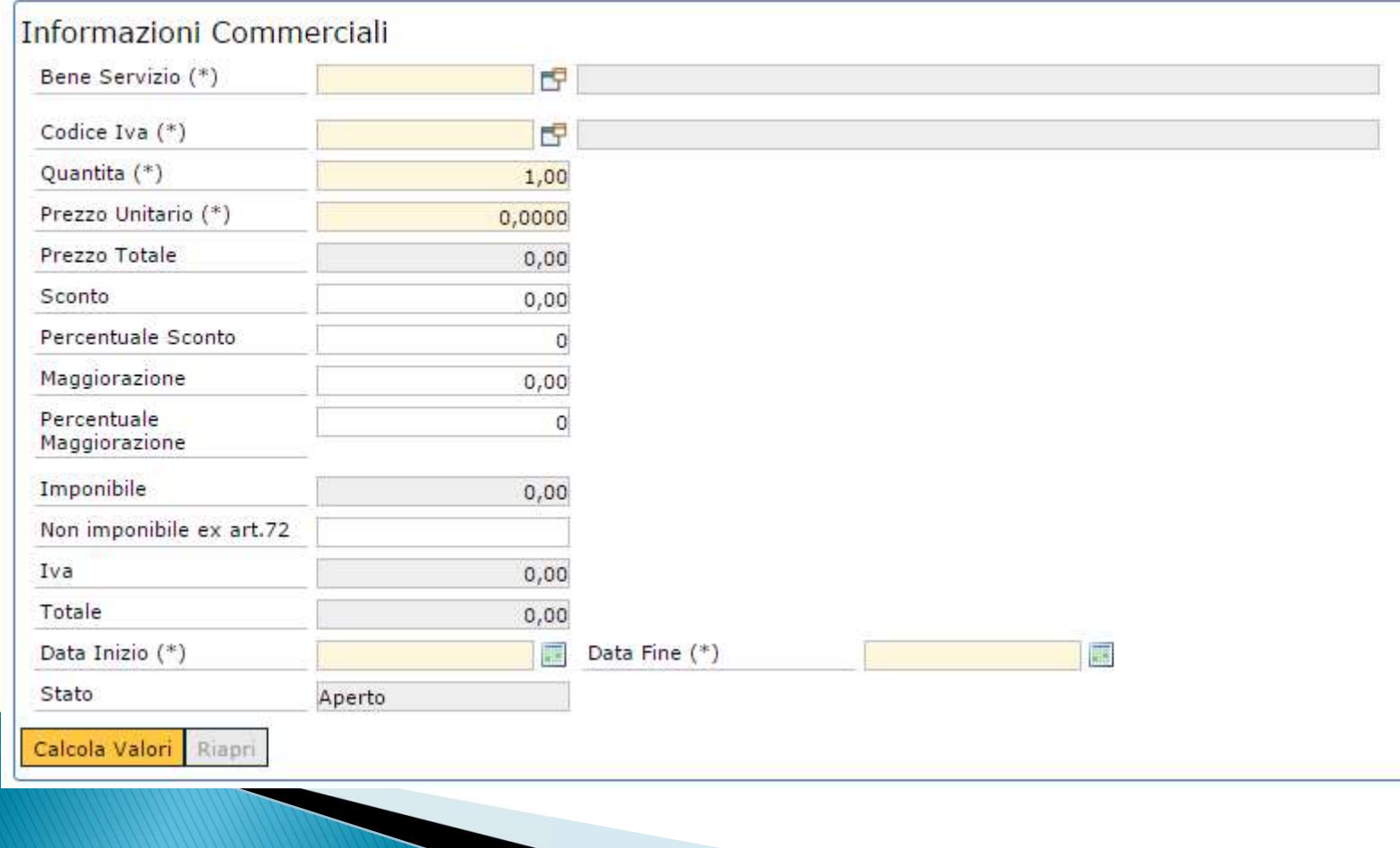

#### Inserimento dati (8.1)

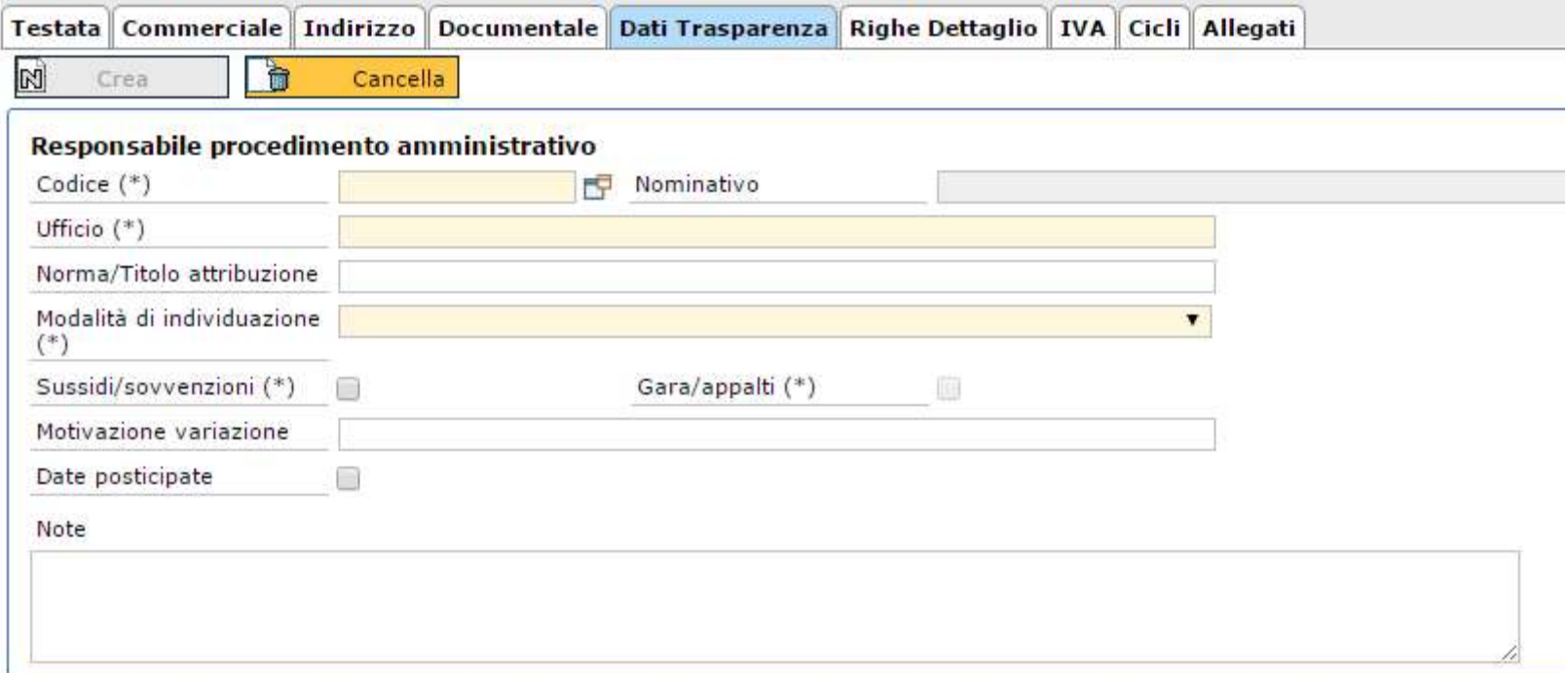

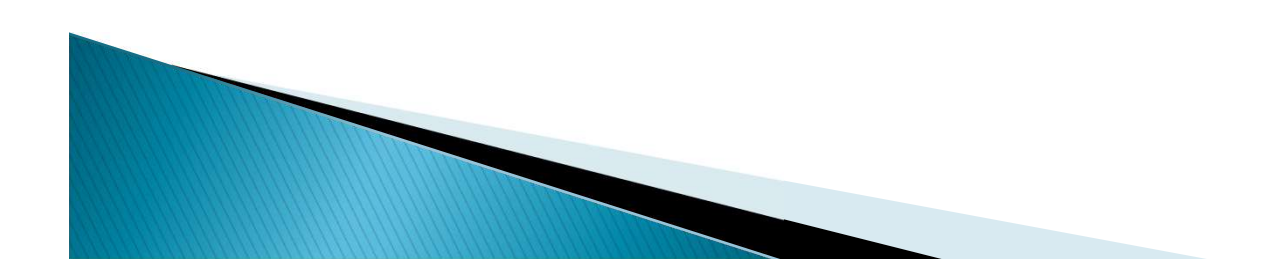

### Inserimento dati (8.2)

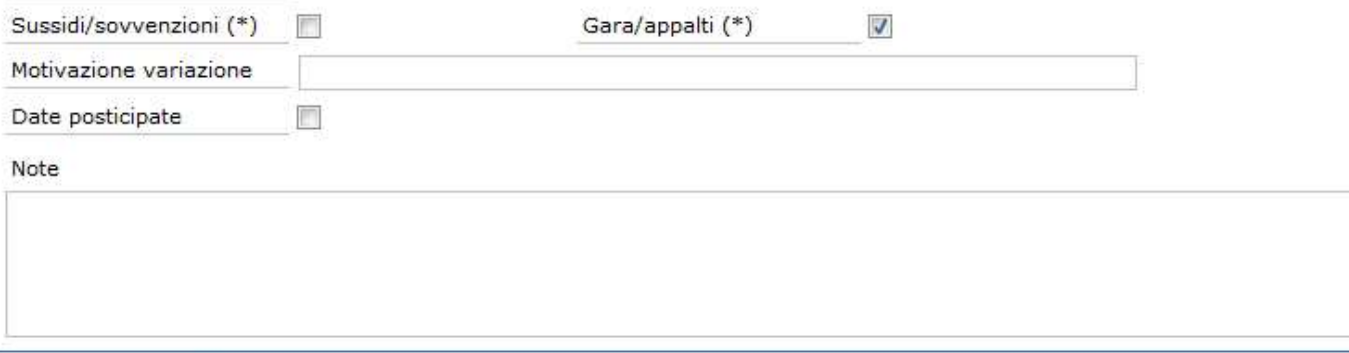

#### Muovo Dettaglio

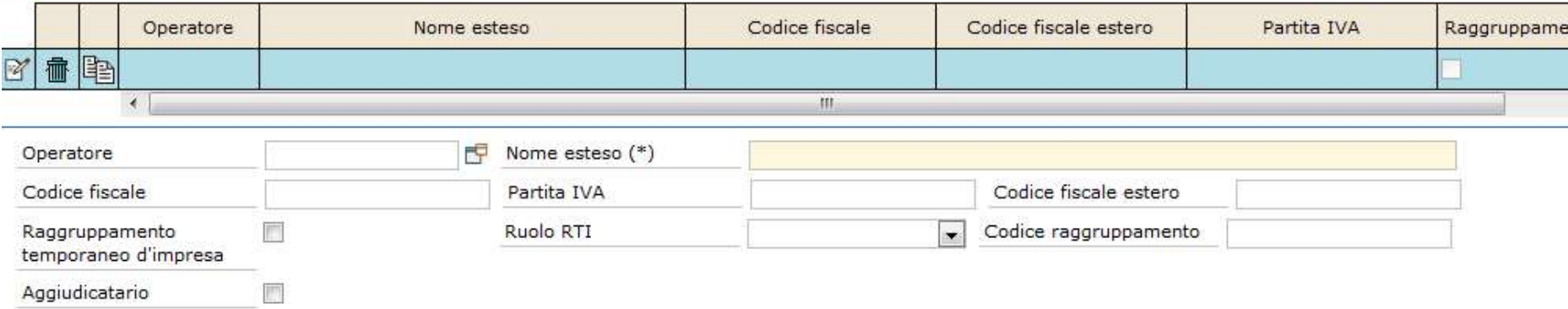

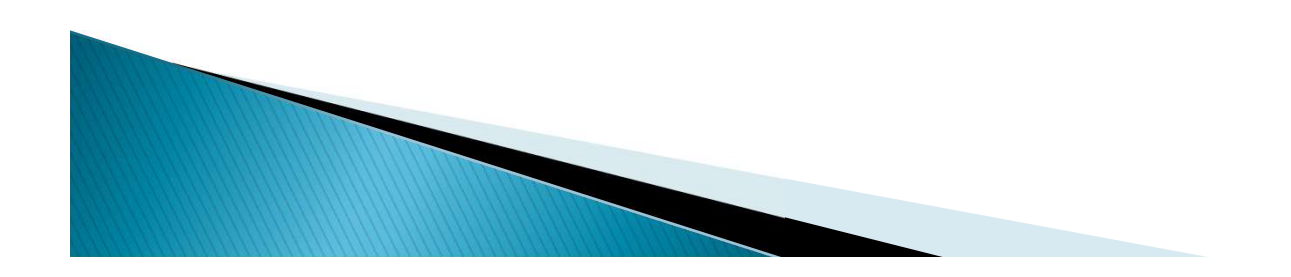

# Dettaglio operatore

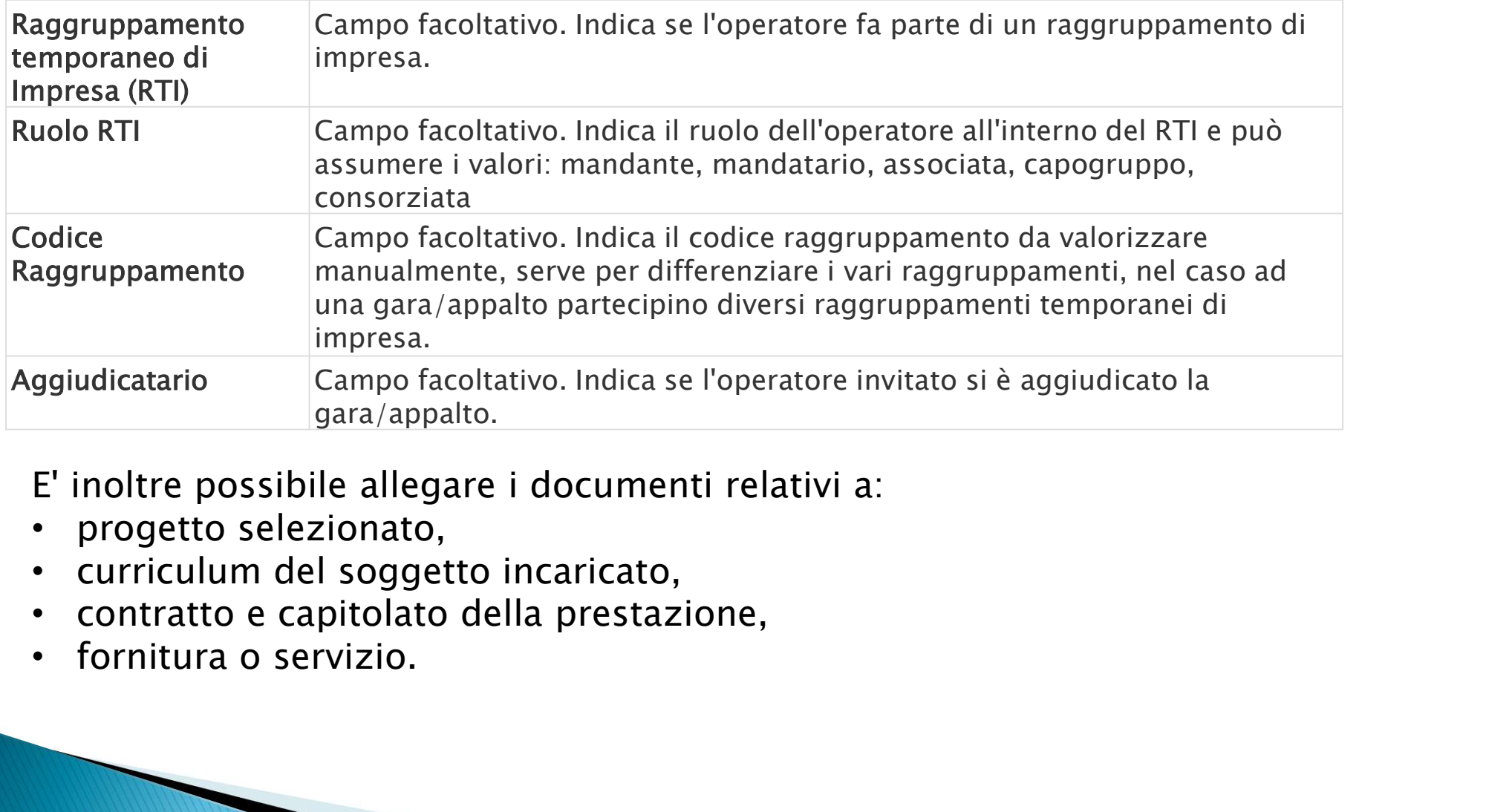

E' inoltre possibile allegare i documenti relativi a:

- 
- progetto selezionato,<br>• curriculum del soggetto incaricato,
- 
- fornitura o servizio.

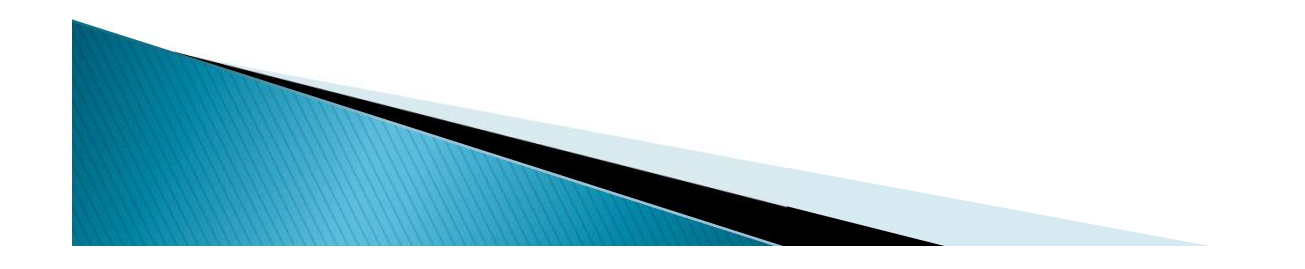

### Inserimento dati (9)

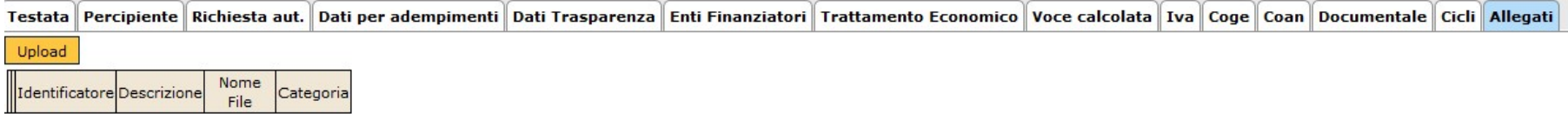

Il sistema presenterà un pannello intermedio in cui l'operatore potrà selezionare la tipologia del documento che vuole allegare, ed il cui caricamento deve essere confermato cliccando sul pulsante "Upload" .

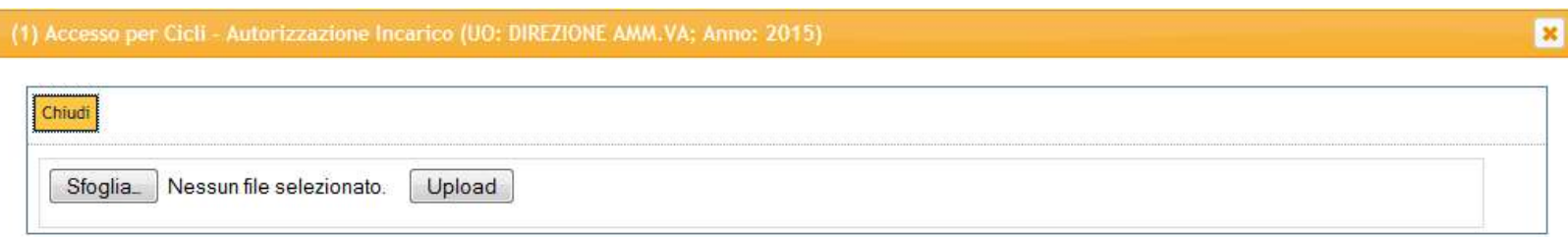

Ripetere operazione per ogni documento da allegare. Terminata tale operazione, per chiudere il pannello sarà necessario cliccare sul pulsante "Chiudi" posto in alto a sinistra.

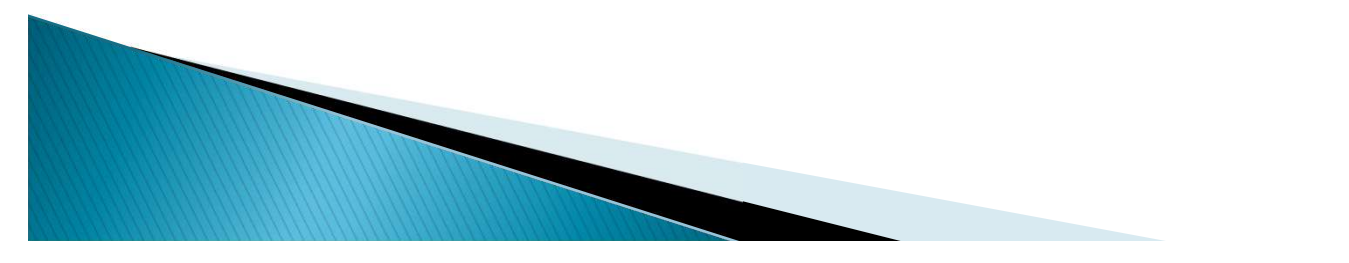

### Pubblicazione dati

Sulla "frontiera" vengono estratti solo i Documenti nello stato PUBBLICATO.

Per pubblicare un Documento si deve eseguire l'operazione "Pubblica"; lo stato passa da 'Da pubblicare' a 'Pubblicato' ed il documento è estraibile dalle viste.

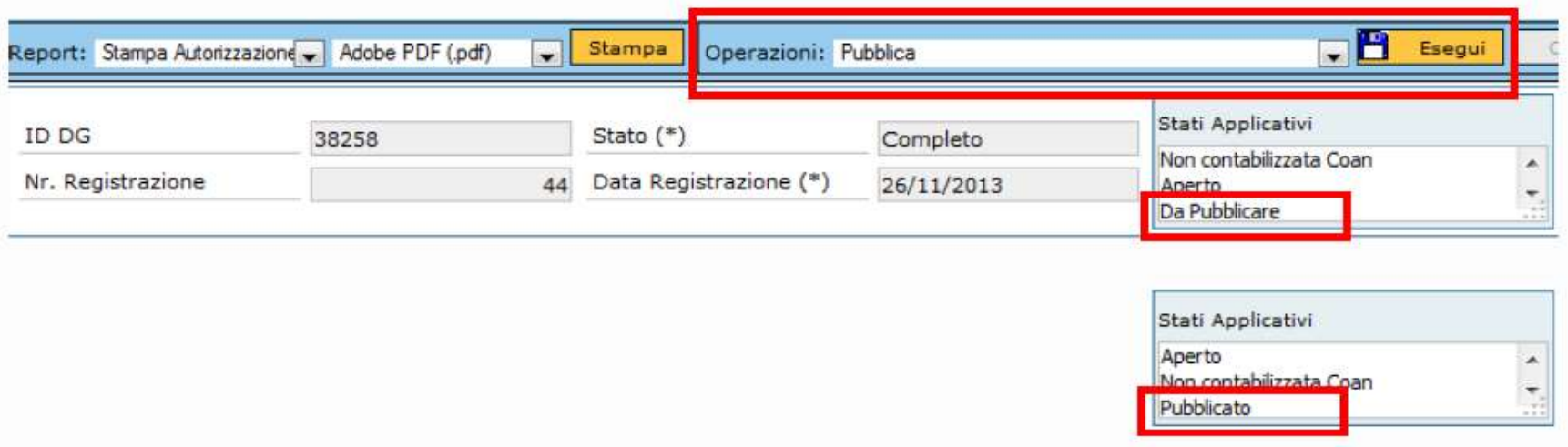

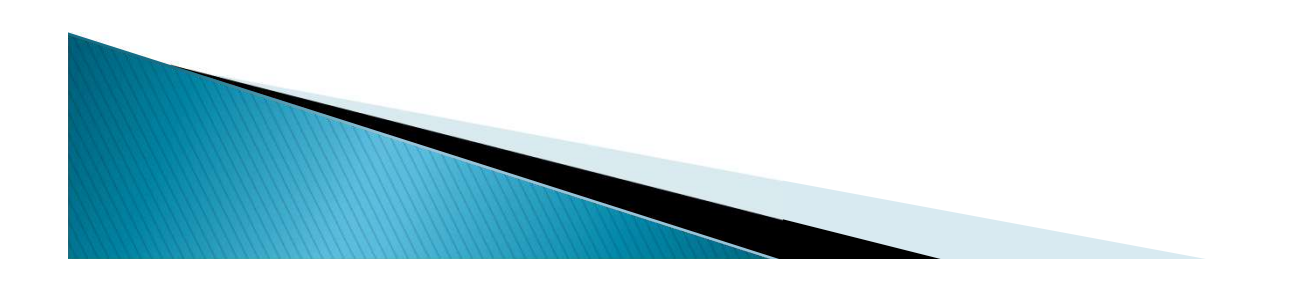

#### Quando è disponibile l'operazione pubblica?

- Nei documenti Contratto al personale ed Autorizzazione incarico dipende dal tipo di contratto. Ogni Ateneo ha definito per quali tipi di contratto devono essere inserite obbligatoriamente le informazioni sulla trasparenza.
- Nei documenti Contratto passivo, Ordine e Pre-generico, è disponibile se né stata compilata l'estensione trasparenza.

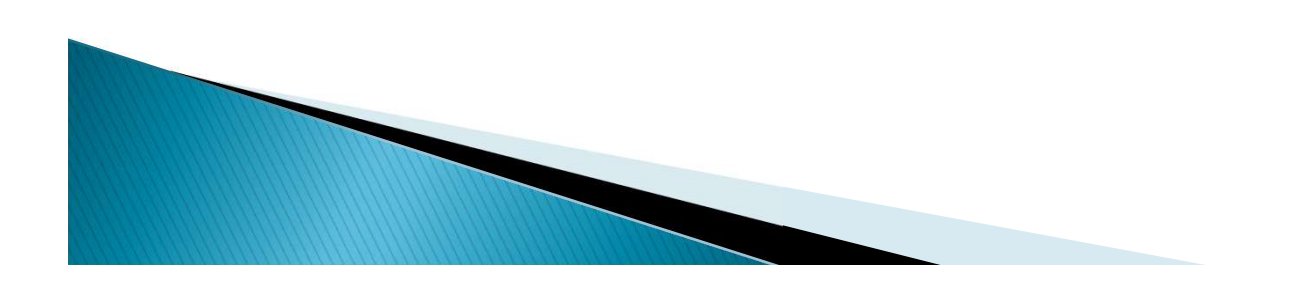

### **FAQ**

Se nelle viste della trasparenza mancano delle informazioni, come le devo inserire?

 E' necessario rientrare in modifica nei documenti ed inserire i dati mancanti.

Ho dei Documenti Gestionali in cui NON ho inserito la trasparenza, posso comunque modificarli anche se li ho già contabilizzati? Sì. E' necessario rientrare nel documento in modifica inserire i dati della trasparenza e pubblicare il documento.

## Grazie

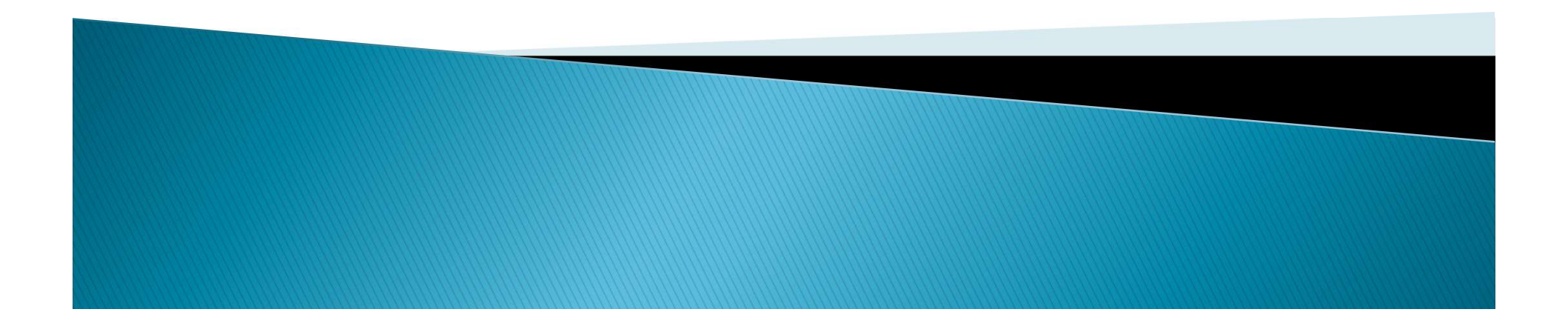